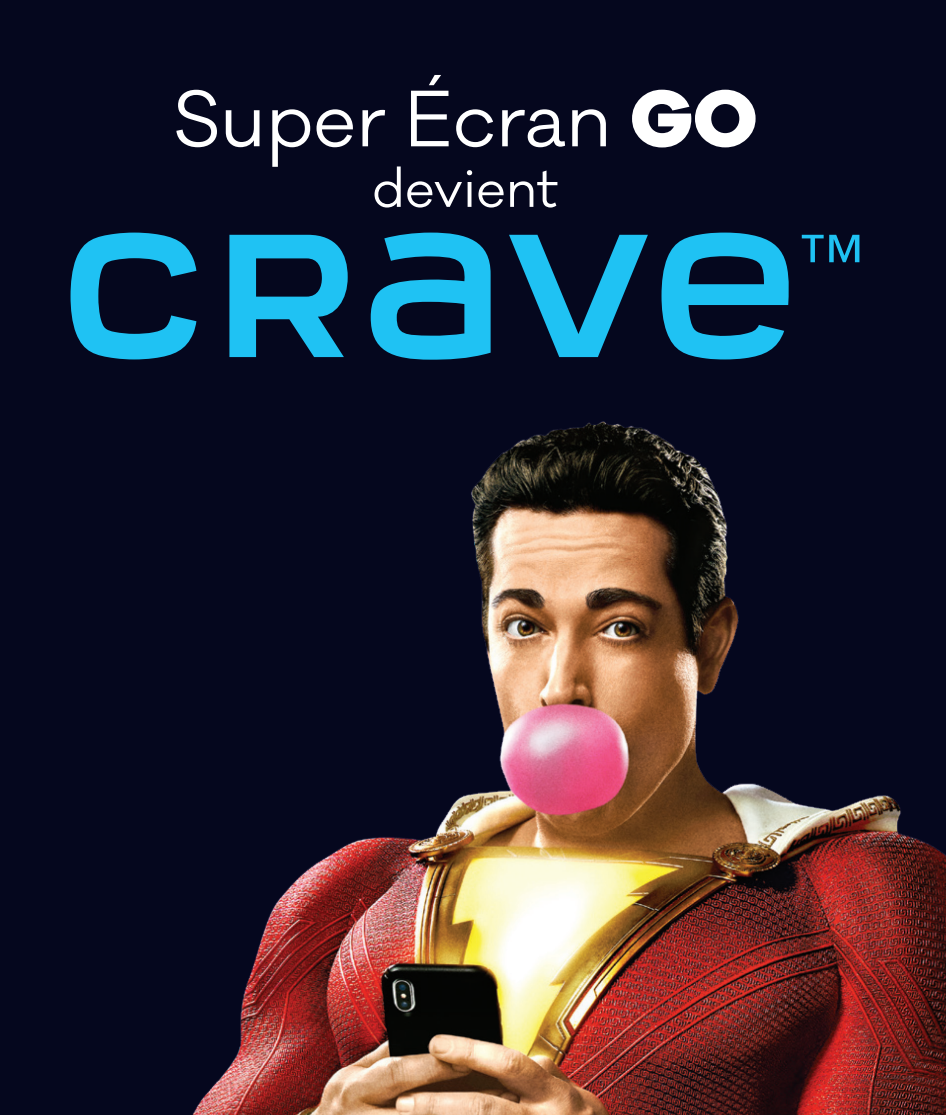

**DISPONIBLE SUR:** 

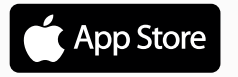

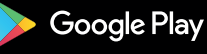

SHAZAM

## **CRAVE GO**

L'application Super Écran Go change pour l'application Crave. En effet, si vous utilisez l'application Super Écran sur votre téléphone intelligent ou votre tablette, vous devrez substituer celle-ci par l'application Crave où vous y trouverez tout votre contenu Super Écran.

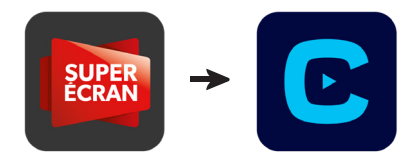

Tout membre abonné à Super Écran a automatiquement accès à utiliser nos Services Go.

La première étape est de vous créer un profil sur Watch TV Everywhere au *www.wtve.ca* et pour ce faire, vous aurez besoin de votre code d'activation (ID\*). La procédure complète d'activation se retrouve sur le site de Cooptel dans la section télévision.

Ensuite, vous devrez télécharger l'application Crave sur vos appareils intelligents (Android et IOS) ou aller sur le site *www.crave.ca*.

## **SAVIEZ-VOUS QUE...**

L'application Crave vous servira aussi si vous êtes abonné à notre forfait cinéma anglophone! Avec cet abonnement, vous aurez aussi accès au contenu Crave, Starz et HBO.

<sup>\*</sup> Votre numéro se retrouve sur votre entente de service ou contactez l'un de nos agents au 1 888 532-2667 pour l'obtenir

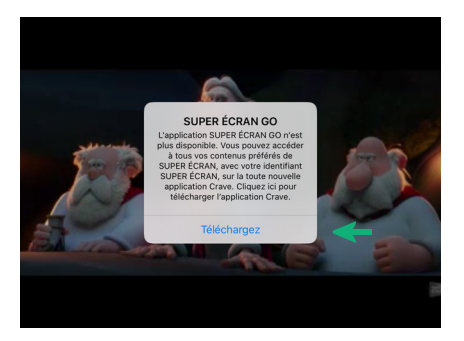

Si vous utilisiez déjà l'application Super Écran Go ou si vous la téléchargez, ce message apparaîtra sur l'écran de votre appareil.

En cliquant sur Télécharger, vous serez invité à télécharger la nouvelle application Crave.

Vous serez invité à vous connecter en cliquant sur le bouton «CONNEXION».

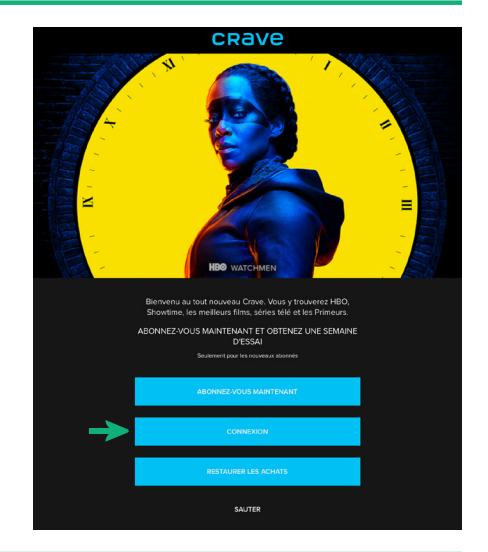

## **Les étapes suivantes s'appliquent autant pour vous connecter à votre compte via l'application qu'à partir du site www.crave.ca**

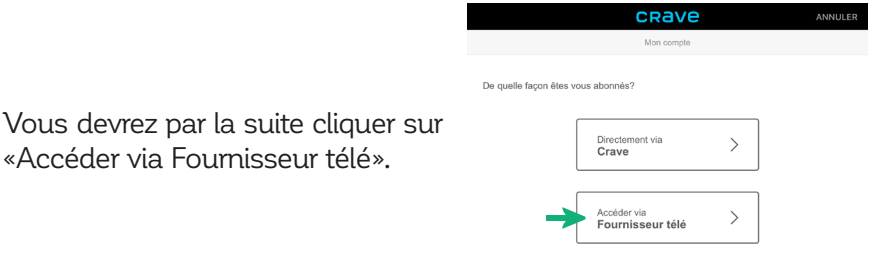

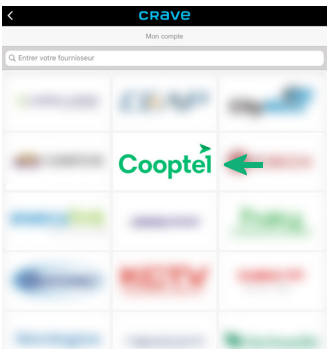

## Sélectionnez Cooptel comme fournisseur télé.

 $\left\langle \right\rangle$ 

Vous devrez entrer le nom d'utilisateur et mot de passe de votre compte watch TV everywhere.

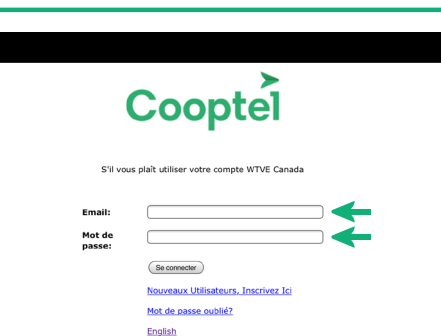

02020 CoopTel | cooptel.coop | 888-532-2567<br>version 7.0 ap

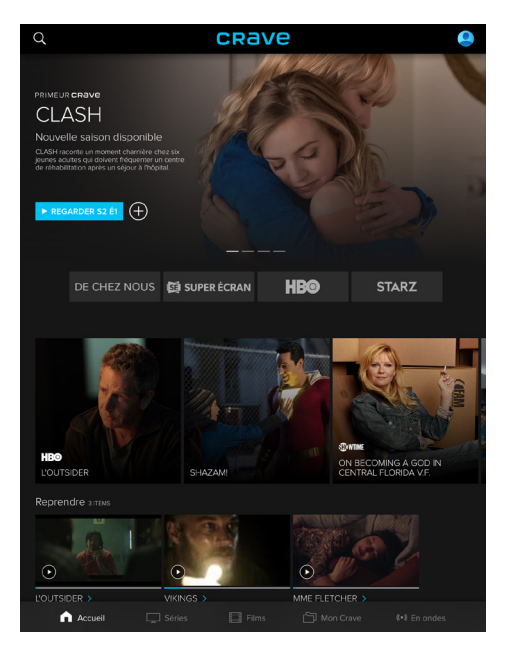

Vous pouvez maintenant naviguer parmi tout le contenu de l'application via votre cellulaire, tablette, ou encore, votre ordinateur portable!